## **Notifications about Crew experience**

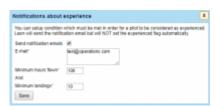

Experience notifications

In this section you can setup conditions which must be met in order for a pilot to be considered as **experienced**.

Go to a section Settings > Ratings and click **Notifications about experience** link. A pop up window will open where minimum **landings** and **hours** flown need to be entered.

You can insert more than one e-mail address separated by a comma to which the notification will get sent. Once the specified minimum has been reached Leon will send the notification email but **will NOT** set the experienced flag automatically in Crew profile, tab Ratings.

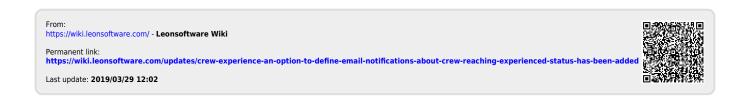